**AutoCAD Free Download X64 2022 [New]**

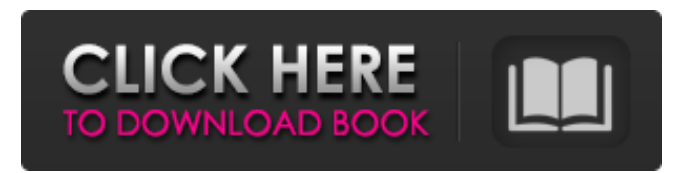

**AutoCAD Crack+ With Full Keygen For PC**

AutoCAD Download With Full Crack (Left) and Ms PowerPoint (Right) on screen Following the success of AutoCAD, Autodesk introduced a new family of similar (but not quite compatible) software

applications called "AutoCAD LT" in 1988. Although AutoCAD LT was released in 1988, its success was limited to the first years of its existence. In the same year, Autodesk introduced

"AutoCAD Viewer" to the market.

This app offered a basic onscreen viewer for AutoCAD drawings, which became more powerful when it was upgraded and renamed AutoCAD 2012. At the end of 2014, Autodesk announced that from the next version of AutoCAD (AutoCAD 2015) onwards, all their software products, including AutoCAD, AutoCAD LT, AutoCAD Viewer, and AutoCAD Map 3D would run on Windows, MacOS, and Linux platforms. This means that all new releases of AutoCAD would be based on the Windows, MacOS, and Linux code base, but the latest version, 2015, would be the last release of AutoCAD

to use the MDA code base. AutoCAD is a commercial software application, which is sold on a

perpetual, subscription basis as Autodesk's flagship CAD/CAM/CAE (computer-aided design, computeraided engineering, and computeraided manufacturing) software suite. The products are licensed through a variety of channels, including Autodesk's own Authorized Resellers and Web Partners, software and reselling businesses, and IT service providers. An annual subscription for use of Autodesk software is offered at \$7,000 for standard use of the software suite, or up to \$7,500 if licenses are bundled with additional services, such as online training or cloud access. The newest release of AutoCAD, v2015, is available for the

following platforms: Windows, MacOS, and Linux. At the time of writing, there is no information

about AutoCAD for iOS or

Android. According to the

Autodesk press release from September 19, 2014, a version of AutoCAD Viewer was available for

both Windows and MacOS platforms. On December 12, 2014, Autodesk announced the addition of Android and iOS versions of AutoCAD Viewer to their website. A new website has also been launched, autodesk.com/mobile,

**AutoCAD Crack Activation Code [32|64bit] (Latest)**

New Applications: In August 2015 AutoCAD release App Builder, a software development kit which

enables developers to create their own plugins and add-ons. In November 2015, released its new mobile version, AutoCAD Mobile Exports and imports Autodesk Export plugins for AutoCAD, such as Autodesk 360 and Autodesk 360 Subscription Autodesk Exchange for AutoCAD Other, Autodesk Exchange Product references References

Category:CAD file formats Category:Technical communication tools Category:Technical drawing tools Category:Technical design

of computer systems Category:Technical communication toolsQ: Parse JSON in python using value I have a list of dictionaries that look like this: [{'id':1, 'name':'apple','

species':'caprice'}, {'id':2, 'n ame':'orange','species':'flag'}, {'id':3, 'name':'grape','species ':'citrus'}] I want to pull the id of the species, and set it as a variable to be used later: species ='something' I want to be able to parse a string of species names into the id variable, and use the variable in a query to pull a list of all

objects with the species. It's basically the same as this

question: Parse JSON in python

and store the values in a variable in a python object The problem is that the method for the example code on that website does not work for my situation. A: You can use the json module. import json my\_dict =  $[ \{ 'id': 1, ] \}$ 

'name':'apple','species':'capric e'}, {'id':2, 'name':'orange','s pecies':'flag'}, {'id':3, 'name' :'grape','species':'citrus'} ]

my\_json = json.dumps(my\_dict) species =

json.loads(my\_json)['species'] For a list of species, use list comprehension: species = [species for species in my\_json] Thank you for your help in

resolving this issue. I am willing to answer any questions you may have. Stephen a1d647c40b **AutoCAD** 

Run the provided EXE. If prompted, accept the license agreement. Click Next. Click the Toolkit link in the Toolkit dropdown menu, then click Install and Restart. After the Toolkit is installed, select Autocad from the Toolkit drop-down menu and click Finish. On the Autocad Screen, select Windows from the drop-down menu and then select Customize. On the Customize Windows dialog box, select Start Menu from the Start menu dropdown menu and then select File Explorer from the menu. From the File Explorer menu, select Organize. From the Organize

dialog box, select Customize. In the Customize dialog box, under Sidebar, select Automation. Click Add on the Customize dialog box. In the Add Sidebar dialog box, from the File menu, select New and then under Other Files, select Autocad Workbench. In the New AutoCAD Workbench dialog box, click OK. In the New AutoCAD Workbench dialog box, select Autocad from the Toolkit drop-down menu and then click OK. In the Autocad Workbench dialog box, click File and then click Save. In the Save AutoCAD Workbench dialog box, select Filename and then type a name for your AutoCAD Workbench file. In the Save AutoCAD Workbench dialog box, click Save. Click OK

## to return to the New AutoCAD Workbench dialog box. Click OK to close the New AutoCAD Workbench dialog box. In the New AutoCAD Workbench dialog box, select Option from the Toolkit drop-down menu and then click OK. In the Options dialog box, select Top from the Toolkit dropdown menu and then click OK. In the Options dialog box, select From the left bar from the Toolkit drop-down menu and then click OK. In the Options dialog box, select Options from the Toolkit drop-down menu and then click OK. In the Options dialog box, select the corresponding Color from the Toolkit drop-down menu and then click OK. In the Options dialog box, select the

corresponding Ruler from the Toolkit drop-down menu and then click OK. In the Options dialog box, select the corresponding Font from the Toolkit drop-down menu and then click OK. In the Options dialog box, select the corresponding Pen from the

**What's New In?**

Create AutoCAD artboards by handdrawing in places where you want a new set of views to appear. Let AutoCAD suggest many views automatically, and you can update them by hand. (video: 2:15 min.) Enjoy new enhancements to the cloud-based Autodesk Architectural Desktop. Now you can share and

## collaborate on designs with others using the new 2.5D ribbon interface. (video: 2:20 min.)

Graphical 2D Architectural Modeling commands are now available in the ribbon interface, providing tools for dynamic perspective views, creating section planes, and exporting and plotting. (video: 2:30 min.) See the new 2D Views, Bathymetry, and Distances commands, which make it easy to prepare your drawings for architects and engineers. (video: 2:45 min.) Polar Format: Add a dimension to a line or polyline. A new type of 2D annotation that appears at the end of your dimension and can be edited to specify any object on

the screen. (video: 1:45 min.) Polar and Textured Dimensions: Add dimensions in polar format, letting you to specify radius, angular direction, and other properties. Polar and Textured Point: Drag and drop points to quickly create geometric dimensions on the screen. Axial Dimension: Add an exact distance along an axis, including an angle, to your drawing. Offset Dimension: Add multiple offset values to a dimension. Axial Slice: Add an exact length and width to an edge or line, including an angle. Geometric Dimension: Add any type of geometric dimension, including a width of infinite. Multiple Geometric Dimensions:

## Simultaneously add multiple dimensions to your drawing. Chamfered Dimension: Add a chamfered dimension to your polyline. Curved Dimension: Add a dimension along a spline curve. 3D Spatial Dimensions: Create new 3D measurements to quickly define a 3D distance. Multiple 3D Spatial Dimensions: Add multiple dimensions that are independent of one another. Copy Object Dimension: Copy an existing dimension to any

dimension on the screen. Copy Dimension

Minimum: OS: Windows XP, Vista or Windows 7 CPU: Intel Core 2 Duo, AMD Athlon II X2 dual core processor Memory: 2 GB RAM Video Card: Intel HD Graphics 2nd Generation (NVIDIA GeForce 9500 GT or ATI Radeon HD 4000) Sound Card: DirectX 9.0c compatible sound card DirectX: DirectX 9.0c compatible video card HDD: 8 GB available space for the install. Recommended: OS: Windows 7 CPU: Intel Core

Related links: